# МИНИСТЕРСТВО ОБРАЗОВАНИЯ И НАУКИ

## РЕСПУБЛИКИ САХА (ЯКУТИЯ)

Муниципальное казенное учреждение

«Управление образования Момского района»

Муниципальное бюджетное общеобразовательное учреждение

«Тебюляхская средняя общеобразовательная школа им. А.Ф. Старкова»

Научно-исследовательская работа по теме: «СОЗДАНИЕ 3D-МОДЕЛЕЙ ДЛЯ КОМПЬЮТЕРНЫХ ИГР»

> Выполнил: Старков Владислав Евгеньевич, ученик 11-го класса МБОУ «Тебюляхская СОШ им. А.Ф. Старкова» Руководитель: Старкова Ангелина Федоровна, педагог-психолог МБОУ «Тебюляхская СОШ им. А.Ф. Старкова»

с. Чумпу-Кытыл – 2023 г.

# СОДЕРЖАНИЕ

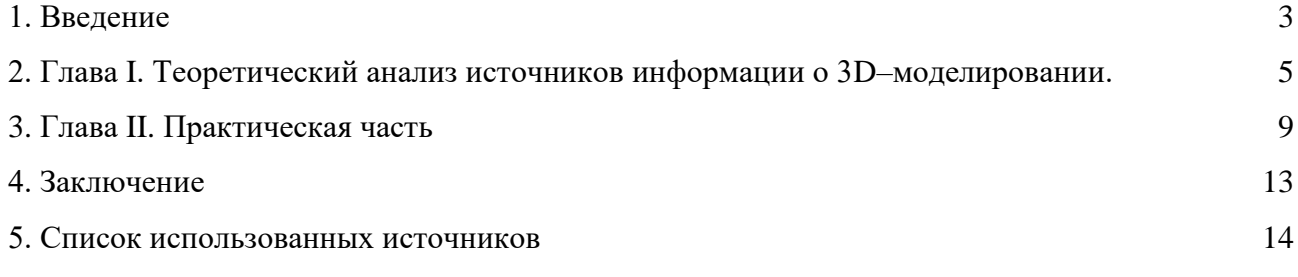

#### **ВВЕДЕНИЕ**

Актуальность исследовательской работы. 3D технологии стали уже настолько привычными в нашей жизни, что без некоторых методик сложно представить повседневность - пока технология 3D-печати только-только начинает укореняться в мире, в последние два-три десятилетия 3D-моделирование уже прочно закрепило себя как одно из основных направлений работы в самых различных сферах человеческой деятельности дизайн, разработка видеоигр, образование, промышленность, наука, медицина и т.д. 3Dмодели необходимы как в разработке компьютерных игр, фильмов, в 3D-визуализации, так и в подготовке к процессу 3D-печати. Такая огромная роль данной деятельности можно объяснить тем, что 3D-моделирование гораздо эффективнее традиционных чертежей и двухмерных изображений проектируемых изделий, так как позволяет наглядно и в деталях оценить большее количество характеристик объекта уже на начальных этапах работы, чем традиционные чертежи.

3D-модель - это объемное (трехмерное) цифровое изображение некоего реального или вымышленного объекта. 3D-моделирование, в свою очередь, является процессом создания 3D-моделей. Такие модели проектируются как на основе чертежей, фотографий и эскизов, так и из воображения художника. Качественные 3D-модели либо могут пройти такие процедуры, как текстурирование и 3D-визуализация, либо могут отправиться на печать на 3D-принтер и «перейти в реальный мир», т.е. быть использованными в качестве проекта предметов физической реальности, что зависит от назначения цифрового объекта [1].

В соответствии с актуальностью выбранной мной тематики исследования, я решил провести опыт теоретического и практического овладения программами создания 3Dмоделей самостоятельно, «с нуля».

Объект исследования: этапы и виды 3D-моделей, программы.

Предмет исследования: возможность быстрого создания оптимизированных 3Dмоделей для компьютерных игр.

Цель исследовательской работы - овладение навыками создания 3D-ассетов для компьютерных игр.

#### Задачи исследовательской работы:

- овладение навыками пользования программой Blender, Marmoset Toolbag 4 и Adobe Substance 3D Painter:

- овладение навыком моделирования как «High Poly», так и «Low Poly» моделей;

- овладение навыком «запекания» полученных в ходе проектно-исследовательской работы моделей в программе Marmoset Toolbag 4;

- проведение «текстурирования» полученных моделей в Adobe Substance 3D Painter;

- проведение рендеринга в Marmoset Toolbag 4.

**Гипотеза исследовательской работы:** 3D-моделлер может создавать и переносить в игровой движок все, что может себе вообразить автор, начиная с реалистичных объектов прямиком из нашего реального мира, заканчивая стилизованными объектами из сказок.

## **Методология (методы и подходы) исследовательской работы:**

- **-** теоретический анализ источников по 3D-моделированию;
- проведение эксперимента по созданию модели.

# ГЛАВА І. ТЕОРЕТИЧЕСКИЙ АНАЛИЗ ИСТОЧНИКОВ ИНФОРМАЦИИ О 3D - МОДЕЛИРОВАНИИ

Как было указано во введении, 3D-моделирование является процессом создания 3Dмоделей - объемных цифровых изображений объектов (предметов). Необходимо также отметить, что одним из основных визуальных элементов (составляющих частей) всех 3D-игр являются модели - практически всем, что человек может увидеть в игре, являются модели, разрабатываемые совместными усилиями художника, дизайнера и моделлера (т.е. специалиста, нанятого для разработки 3D-моделей). В ходе создания игры на детальную проработку каждой модели и оптимизацию данных моделей для игрового движка уходит огромное количество времени.

В 3D-моделировании данные изображения - модели - создаются по геометрическому принципу: каждая модель состоит из множества *полигонов* - наборов нескольких лежащих в одной плоскости геометрических фигур (граней или фейсов (англ. «face» - «лицо») поверхностей), которые образуются из точек (вершин) и их соединений (ребер); множество полигонов образуют полигональную сетку. Также одним из основных элементов полигона можно назвать нормаль - перпендикуляр к поверхности (грани, фейса) полигона.

Далее, модели по детализации их элементов (полигонов) бывают двух основных типов – «*lowpoly*» модели (от англ. «low» – «низкий» и «polygon» - «полигон») и «*highpoly»* (англ. «high» - высокий) модели:

- «LowPoly» модели - модель с небольшим количеством полигонов и как следствие с невысокой детализацией изображения.

- «HighPoly» модели – это модели с большим количеством полигонов и как следствие с высокой или очень высокой степенью детализации изображения.

Процесс создания конкретной модели состоит из 6 основных этапов:

- 1. Моделирование;
- 2. Ретопология;

3. Развертка;

4. Текстурирование

5. Риггинг и скиннинг.

6. Рендеринг (завершение, конечная обработка трехмерного изображения модели).

Далее я подробнее разберу каждый этап, кроме заключительного (см. практическую часть).

#### 1. Моделирование:

5

В 3D-моделировании есть два основных способа создания модели – это *скульптинг 1* (англ. sculpting – *букв*. «процесс изготовления скульптуры») и так называемый «*способ твердых поверхностей*» (англ. «hard surface» - *букв*. «твердая поверхность») [2].

### **1.1. Скульптинг (sculpting):**

Скульптинг является более художественным, «артистическим» способом создания модели. При выборе данного метода для создания моделей многие в основном используют графический планшет и чаще всего его выбирают художники и дизайнеры. Чаще всего его используют для создания высокодетализированных моделей (в видеоиграх высокая детализация требуется в первую очередь для создания и прорисовки моделей главных персонажей игры) и создания элементов живой природы – растительности, окружающих животных и т.д. [2, 3].

Основной программой для скульптинга является ZBrush; также часто используется программа Blender, однако, на мой взгляд, недостатком последней программы является то, что там присутствуют лишь базовые (основные) инструменты скульптинга.

#### **1.2. Метод «твердых поверхностей» (hard surface)**

В свою очередь, метод «твердых поверхностей» больше любят разработчики и моделлеры с техническим уклоном. Этот способ больше подходит для создания объектов неживой природы, то есть мебели, предметов обихода, инструментов, элементов окружения и так далее – т.е., в большинстве случае данный метод используется для создания моделей тех объектов, которые характеризуются четкими границами, меньшей подвижностью и т.п. Так же важным моментом при выборе метода создания модели является характер стилизации основных моделей игры - то есть, если конкретная игра разрабатывается практически полностью в lowpoly стиле, но при этом модели главных героев (персонажей) игры планируется выполнить высокодетализированными, это может нарушать единую стилистику и атмосферу игры (если такое несоответствие персонажей и окружения (т.е. тех объектов, которые выполняются как раз этим методом) не является особенностью, «изюминкой» разрабатываемой игры).

Основными программами для этого метода являются программы Blender (которая, как я упоминал выше, используется и для скульптинга моделей) и 3DS Max.

#### **2. Ретопология (retopology)**

1

Представим себе такой случай – в итоге прорисовки некоторой модели методом hard surface получилась очень детализированная модель. Высокая детализация модели означает,

 $1$  Многие термины в сфере информационно-компьютерных технологий на русский язык «традиционно» переносятся буквально, т.е. заимствуются из английского в русский (скульптинг, риггинг, рендеринг и др.) – основного языка информатики и кибернетики. – *прим. автора.*

что в ней несколько тысяч (миллионов) полигонов и для рендеринга (завершающей фазы) такой модели даже без текстурирования нужны внушительные вычислительные мощности компьютера, не говоря уже о анимировании модели и наложения текстур. Для загрузки модели в движок игры так, чтобы с ней было комфортно и оперативно работать, необходимо сократить число полигонов и изменить топологию - т.е. то, как формируются в пространстве сами полигоны. Для решения такой проблемы существует ретопология (retopology) - то есть переделывание топологии.

Итак, надо вручную перестроить всю полигональную сетку модели (топологию), причём таким образом, чтобы в процессе уменьшения количества граней не пострадало качество модели. Обычно это делается через ту же программу, в которой создавалась модель (большинство программ это поддерживают), но также верно то, что так же часто данный процесс делают через программу 3D Coat, так как она считается самым удобным пакетом для ретопологии. Грубо говоря, суть самого процесса ретопологии - это повторное воссоздание топологии (отсюда и название). Так же правильная топология, после её переработки, решает проблемы ошибок во время анимации – например, когда рука игрового персонажа вылезает за одежду или что-нибудь подобное<sup>2</sup>.

## 3. Развертка (unwrapping)

Теперь наступает время развёртки (unwrapping – отрицание слова wrapping - завертка). Сама развёртка напоминает обёртку. Она полностью оборачивает модель, но имеет всего один шов. Собственно, надо отметить эти швы и расположить их на специальной карте для дальнейшего текстурирования. Обычно развертывают модель в самой программе, в которой моделировали ассет, но есть и специализированные для этого программы, к примеру - Rizom UV.

#### 4. Текстурирование (texturing)

Этап текстурирования, в свою очередь, состоит из отдельных подэтапов. Это «запекание» карты нормалей (normal map - это карта, которая полностью заменяет значения нормалей полигонов на нормали с выскополигоналной модели, тем самым увеличивает детализацию модели) и карты дисплейсмента (displacement - смещение). Итак, карты нормалей и карты смещения - это особые виды текстур, которые влияют на поведение света при попадании на поверхность. Они увеличивают визуальную детализацию, имитируют глубину и другие особенности поверхности, при этом позволяя не увеличивать число полигонов.

 $2$  В современном жаргоне эти зачастую комичные ошибки анимации персонажей (героев) игры называются «застреванием в текстурах» - прим. автора.

Далее на этом этапе необходимо наложить материалы на объект так, чтобы он был похож на реальный объект - прообраз. Многие берут фотореалистичные текстуры, некоторые делают hand-paint текстуры (т.е. текстуры, нарисованные вручную) и стилизуют их под необходимый проект. На данный момент для создания реалистичных моделей используют PBR (physically based rendering – рендеринг, основанный на физике). Т.е. это текстуры с физически правильным рендерингом: у них есть карты отражений, так что при попадании света на объект будут учитываться микроповерхности, блики и т. д. Таким образом, правильно настроенный материал будет выглядеть «корректно» и правдоподобно в любой сцене и при любом освещении.

### **5. Риггинг, «привязка» (rigging) и скиннинг (skinning)**

Следующий этап – это риггинг (англ. to rig - привязывать): это привязка полигональной сетки к определённой *кости* для упрощения процесса анимирования. Этот и следующий этап (скиннинг) нужны только в случае создания игрового персонажа и необходимости его анимирования. На этом этапе необходимо построить скелет нашего персонажа, а иногда в некоторых случаях моделлеры и художники воссоздают и мышечную систему, но это делается в основном для графики в фильмах.

И последний этап – скиннинг (от англ. «skin» – «кожа»; т.е. это обрисовка итоговой поверхности модели («кожи» персонажа, к примеру)). От работы на этом этапе будет зависеть то, как движение определённых костей будет влиять на сетку – правильно проведенный скиннинг сможет обеспечить гарантию того, что движение запястья персонажа будет двигать только руку, а не его шею и т.д. На этапе скиннинга всё рисуется уже вручную (см. скульптинг).

## ГЛАВА II. ПРАКТИЧЕСКАЯ ЧАСТЬ

Для практической части своей работы я решил создать модель прицела Monstrum 2x. Так как прообраз модели является объектом неживой природы, я выбрал метод hard surface:

## **А) Этап моделирования:**

 Я начал моделировать выбранный объект в программе Blender. Я сделал HighPoly версию модели:

*Изображение № 1:*

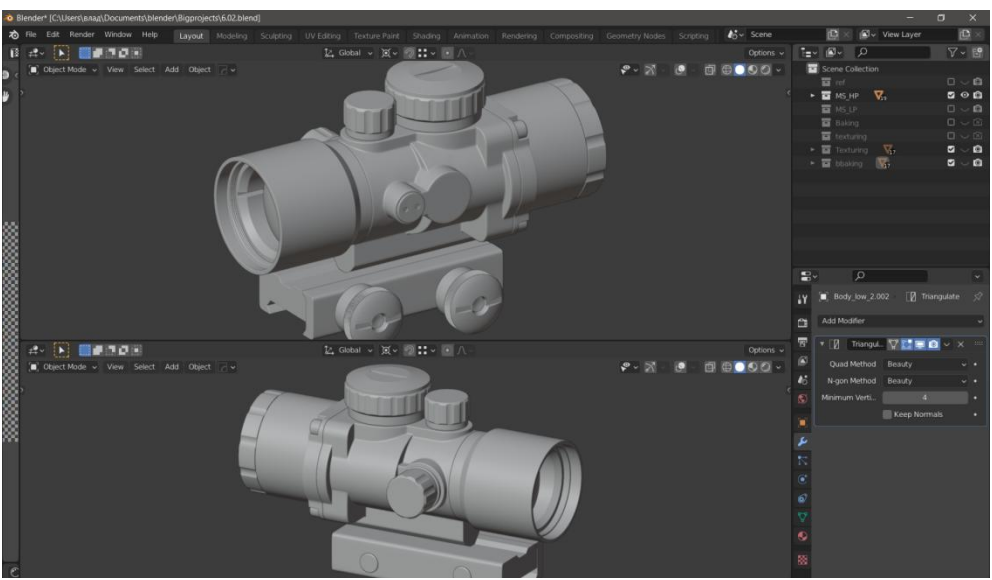

Потом я сделал LowPoly версию, в которой были отключены модификаторы и убрана фаска, после чего я добавил триангуляцию на модель и совершил развертку модели. После, я объединил все детали LowPoly версии и задал им материал стекла и корпуса и задал ему имя Texturing. Затем, я экспортировал LowPoly и HighPoly версии в одном fbx-файле, для дальнейшего «запекания».

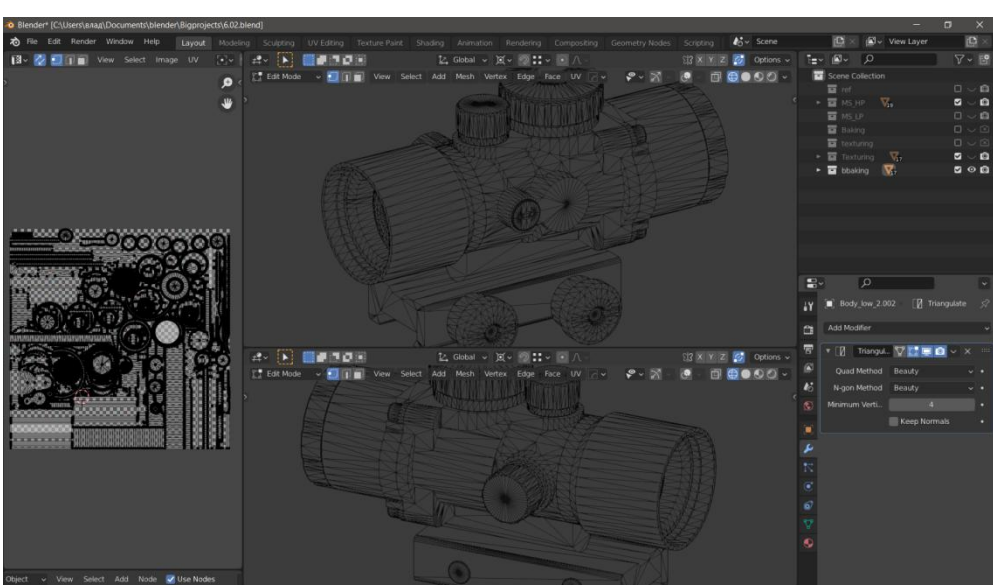

*Изображение № 2 (см. на следующей странице):*

#### **Б) Процесс «запекания»**

После моделирования я открыл программу Marmoset Toolbag 4 и «запек» карту нормалей в тестовом формате, после проверки шейдинга (теней) и подкрутки параметров «offset». Я «запек» остальные карты модели, которые мне понадобятся далее при текстурировании.

При запекании я выбрал программу Marmoset Toolbag 4, потому что в ней данный процесс, на мой взгляд, проходит быстрее и лучше, чем в программе Adobe Substance 3D Painter и гораздо лучше, чем в самой Blender (см. изображение № 4 на следующей странице):

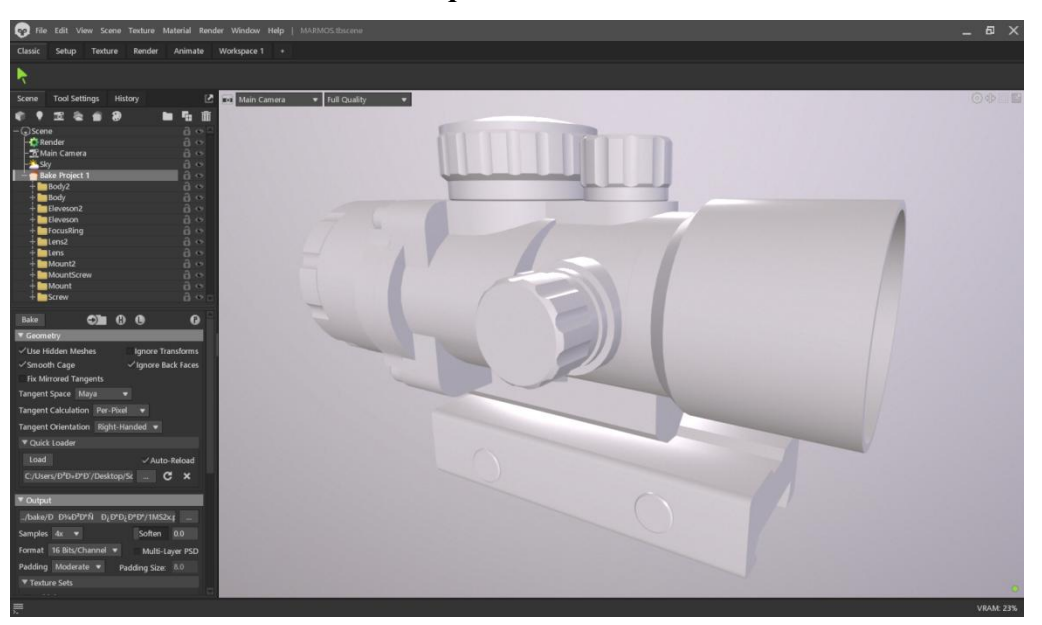

*Изображение № 4:*

#### **В) Этап текстурирования**

Далее я импортировал объединенную для текстурирования модель Texturing и начал подключать запеченные карты в программе Adobe Substance 3D Painter. После проверки целостности модели, я приступил к текстурированию; после завершения, я экспортировал текстуры в формате Unreal Engine 4 SSS, потому что эти текстуры подходят для самого популярного игрового движка - Unreal Engine.

Уже сейчас эту модель можно экспортировать в Unreal Engine; или в другой игровой движок, если перед этим поменять параметры экспорта текстур, что делается в несколько кликов.

*Изображение № 5 (см. на следующей странице):*

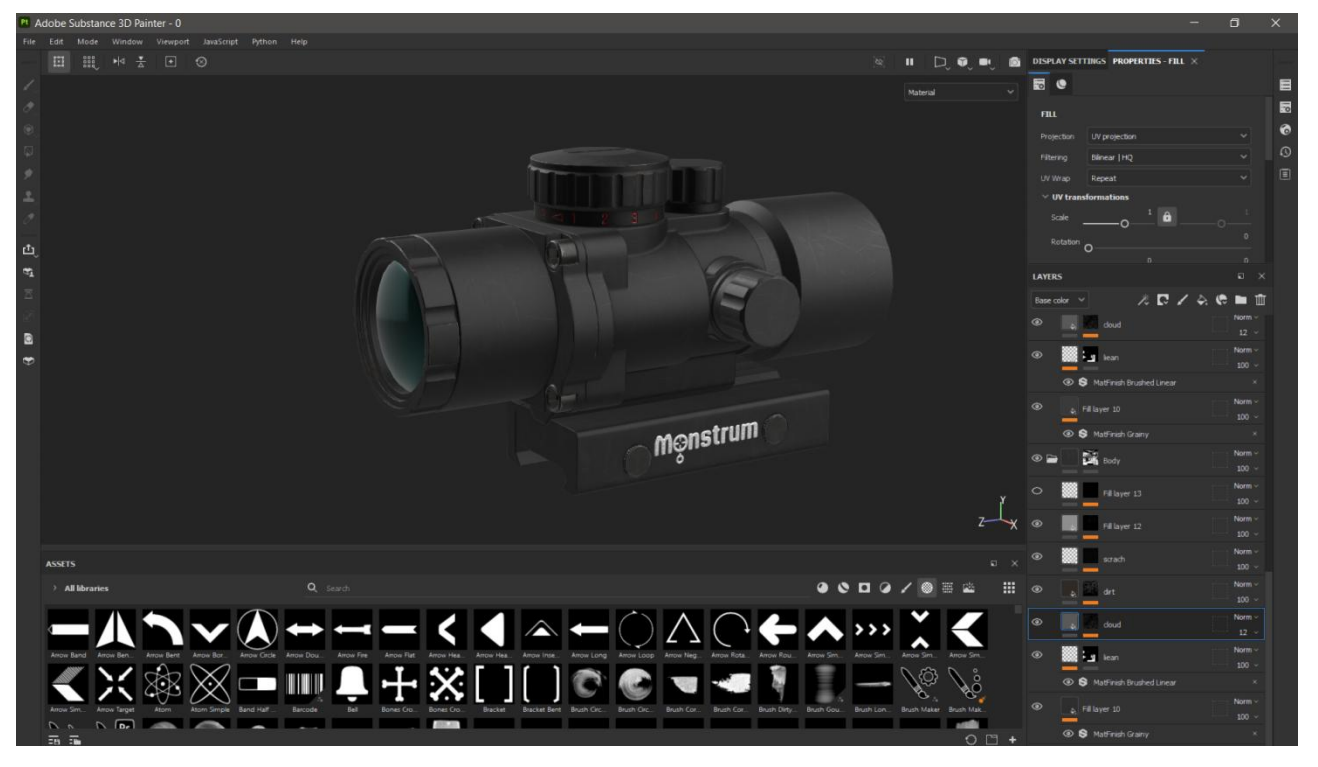

## **Г) Этап рендеринга:**

Я экспортировал все в Marmoset Toolbag 4 и начал подключать все карты, после чего начал процесс рендеринга. Я проводил последний этап в этой программе потому, что карты создавались специально для программы Marmoset Toolbag 4 и также по той причине, что на мой взгляд рендеринг в этой программе происходит гораздо быстрее, чем в Substance и Blender:

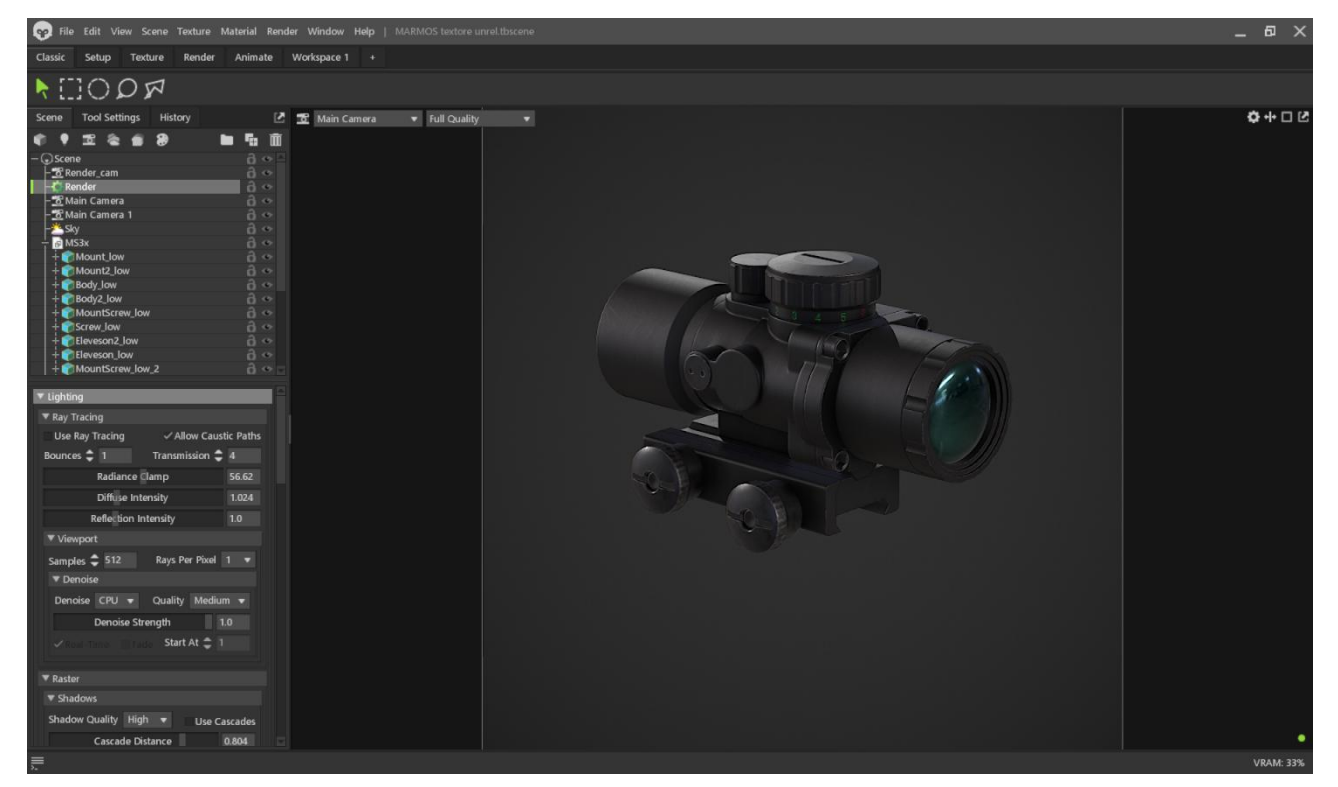

## *Изображение № 6 и 7 (на следующих страницах):*

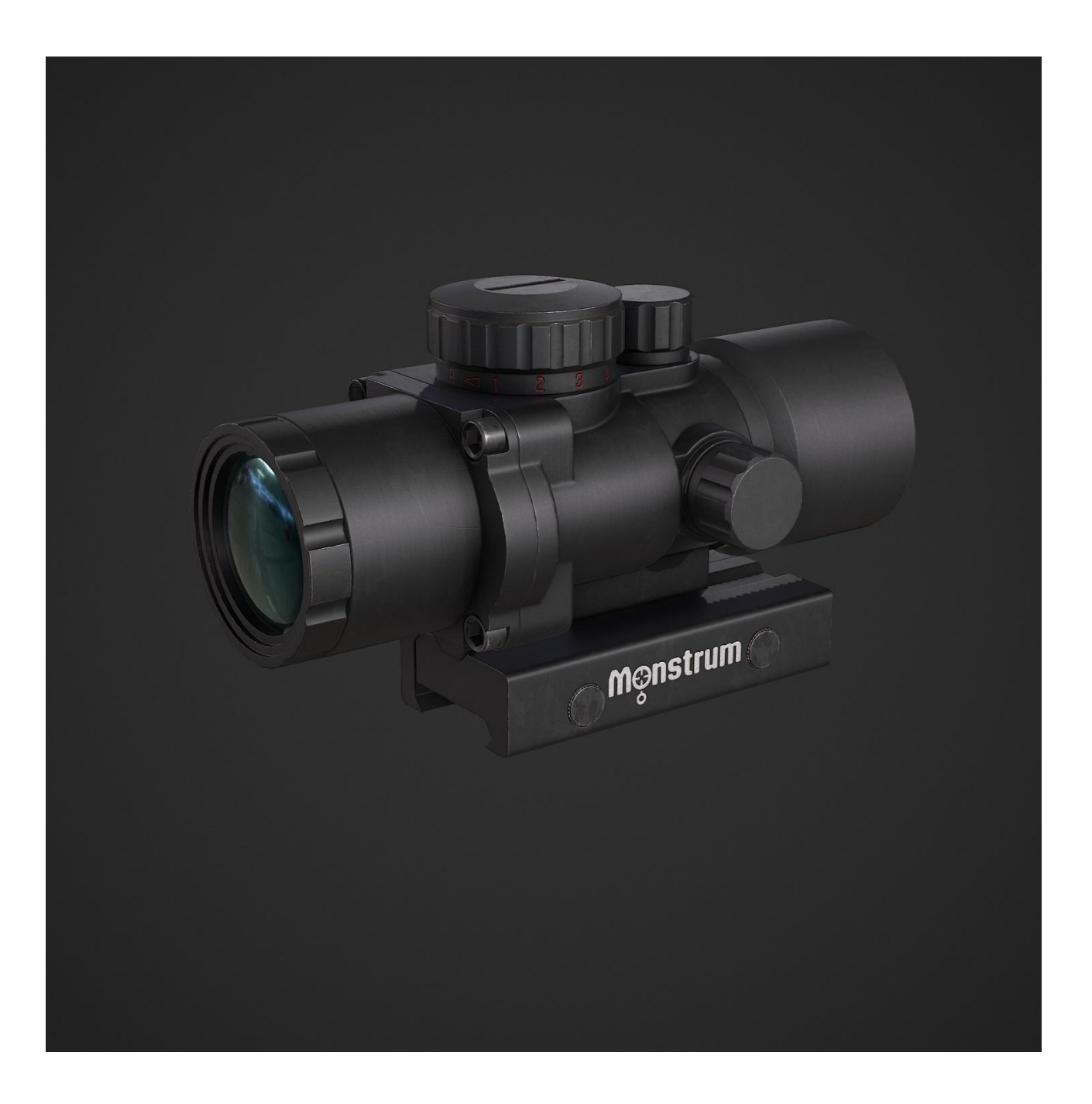

### **ЗАКЛЮЧЕНИЕ**

В ходе моей исследовательской работы я выяснил, каким конкретным способом можно создать 3D-модель любого объекта – в конкретном случае я создал модель объекта неживой природы для использования в видеоиграх, однако навыки 3D-моделировании актуальны для многих сфер человеческой деятельности – что с годами только расширит свою область применения.

Из практической пользы своего исследования могу отметить, что я в ходе своей работы самостоятельно освоил программу 3D-моделирования Blender, освоил программу для «запекания» и рендеринга моделей Marmoset Toolbag 4, а также программу для текстурирования Adobe Substance 3D Painter. На мой взгляд, в моем дальнейшем профессиональном самоопределении и в случае выбора мной профессии в области графического дизайна, прикладной информатики или компьютерных наук, освоенные мной навыки будут мне полезны.

# **СПИСОК ИСПОЛЬЗОВАННЫХ ИСТОЧНИКОВ:**

1. 3D-моделирование и все? что надо знать о 3D-моделях [Электронный ресурс]. – URL[:https://3ddevice.com.ua/blog/3d-printer-obzory/3д-моделирование-что-нужно/](https://3ddevice.com.ua/blog/3d-printer-obzory/3д-моделирование-что-нужно/) (дата обращения: 07.12.2022).

2. Создание 3D моделей для игр — как это происходит? [Электронный ресурс]. – URL[:https://dtf.ru/gamedev/651865-sozdanie-3d-modeley-dlya-igr-kak-eto-proishodit](https://dtf.ru/gamedev/651865-sozdanie-3d-modeley-dlya-igr-kak-eto-proishodit) (дата обращения: 09.12.2022).

3. Как новичку попасть в игровую индустрию и начать делать 3D модели? xyzschool. **[Электронный ресурс]. – URL:**[https://dtf.ru/gamedev/68850-kak-novichku-popast-v-igrovuyu](https://dtf.ru/gamedev/68850-kak-novichku-popast-v-igrovuyu-industriyu-i-nachat-delat-3d-modeli)[industriyu-i-nachat-delat-3d-modeli](https://dtf.ru/gamedev/68850-kak-novichku-popast-v-igrovuyu-industriyu-i-nachat-delat-3d-modeli) (дата обращения: 09.12.2022).

4. Мэрдок К.Л. 3DS Max 2012. Библия пользователя. – М.: Диалектика, 2012. – 1280 с. 5. Чумаченко И.Н. 3DS Max 9 на 200%. - М.: НТ Пресс, 2007. - 592 с.